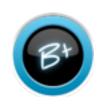

## Import Error Report

The Import Error Report is designed to allow quick access to both critical errors and warnings for your school data imports. Import error reports can be accessed anytime while in DataRollup. DataRollup is an application within the Education Dashboard. If you do not have access to the Education Dashboard, contact your conference for more information.

| Once logged into D           | ataRollup, click the                    | Search Teacher or Student name or ID                                                                                                    |          | Imports Kanually Enter Dat Courses Glades                                                           |
|------------------------------|-----------------------------------------|----------------------------------------------------------------------------------------------------|----------|----------------------------------------------------------------------------------------------------|
| Imports link at t            | the top right of the he second toolbar. | Select Report                                                                                                    |          |                                                                                                    |
|                              |                                         | Busbook P   Clearenom List P   inCertifications paramit P   inCertifications Summary paramit P   inCertifications Summary paramit P   Record of Substantian Directory paramit P   Record of Attendances Clease   Record of Attendances Clease   Record of Attendances Clease   Report Carl Attendances   School Cloaing paramit P   Record Opening paramit P   Record Cloaing paramit P   Record Cloaing P   Record Cloaing P   Record Cloaing P |          | For a list of NAD Data Rollup<br>compatible courses and skills,<br>click the link at the top right. |
| Imports for                  | for your school, please clic            | k the <b>View error report</b> button below.                                                                                                    |          |                                                                                                    |
| Uploaded at/<br>Completed at | Status                                  | Critical errora/warnings<br>of total rows                                                                                                    | Source   |                                                                                                    |
| Tue 9-2 el 02/23 POT 🖨       | Completed                               | 100 of 975                                                                                                    | Desiliah |                                                                                                    |

| Uploaded at/<br>Completed at                    | Status    | Critical errors/warnings<br>of total rows | Source  |
|-------------------------------------------------|-----------|-------------------------------------------|---------|
| Tue 9-2 el 02:23 POT Ca<br>Tue 9-2 el 01:52 POT | Completed | View error report 1/39 of 975             | ReniVeb |
| Mon 9-1 at 11:45 PDT ex<br>Mon 9-1 at 11:45 PDT | Completed | Vew worreport 1/39 of 913                 | ReniWeb |
| March 2-<br>March 2-                            | Completed | View error report 1/40 of 913             | ReniVeb |
| IN DEPTH:                                       | Completed | View enter report 6/40 of 913             | ReniWeb |
| Download the data<br>for imports by             | Completed | View error report 7/42 of 010             | ReniVeb |
| clicking the csv icon                           | Completed | Vew error report 15/40 of 912             | ReniWeb |

for each import

A list of the most recent imports for your school now appears. To access the Error Report, simply click the **View error report** link for the

## Error Report Detail

The Error Report is designed specifically for users to identify and correct errors and warnings they my find in their imports.

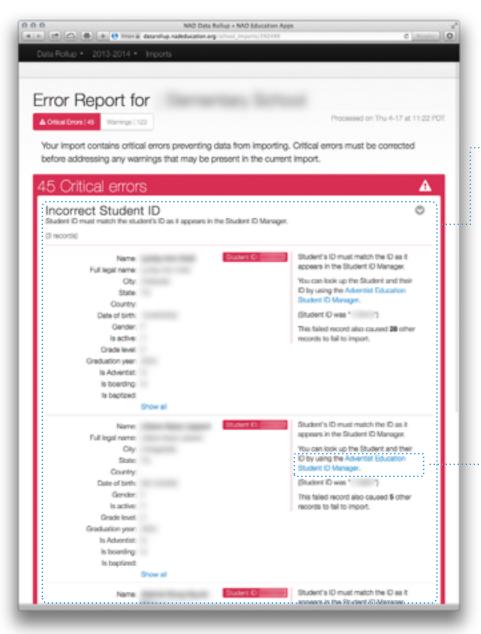

Critical errors are presented first, and must be corrected before viewing warnings. In an effort to simplify the process of correcting errors, top-level errors are presented first. These are errors that generate multiple critical errors throughout the import. Notice the example to the left. Jane and John Doe have Educator IDs that do not match IDs found in the Adventist Education User Manager. Note how Jane's incorrect ID has generated 18 other critical errors and John's has produced 32 critical errors. Simply correcting Jane's and John's Educator ID will correct 55 of the 57 critical errors in the import.

A link is also available, whenever possible, to the tools and resources available to solve problems found in the import. Again, in the example to the left, a link is provided to the Adventist Education User Manager where the individual in question can either be found or added.

Incorrect Staff and Student IDs are the most common critical errors found. But, there are other errors classified as critical.

## Error Report Detail

The new Error Report is designed specifically for users to identify and correct errors and warnings they my find in their imports.

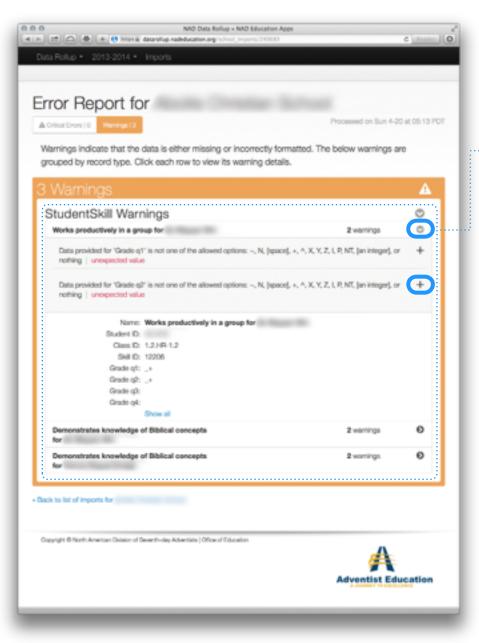

TIP: Warnings are drastically reduced once all critical errors are resolved.

Once all Critical Errors are resolved, you have access to the Warnings Error Report report. Warnings occur when required data is missing, or

- does not match the the allowed options. The error report is designed to guide you through correcting these errors.
- Clicking on the Arrows expands the warning, giving you valuable details. Whenever possible, the expected data is listed.

Click on the + and you will see what data was imported.